# **SPRINGER NATURE**

**Springer Nature Institutional OA Agreements – Workflow Introduction** February 2021

> **ADVANCING DISCOVERY**

# **Agenda table**

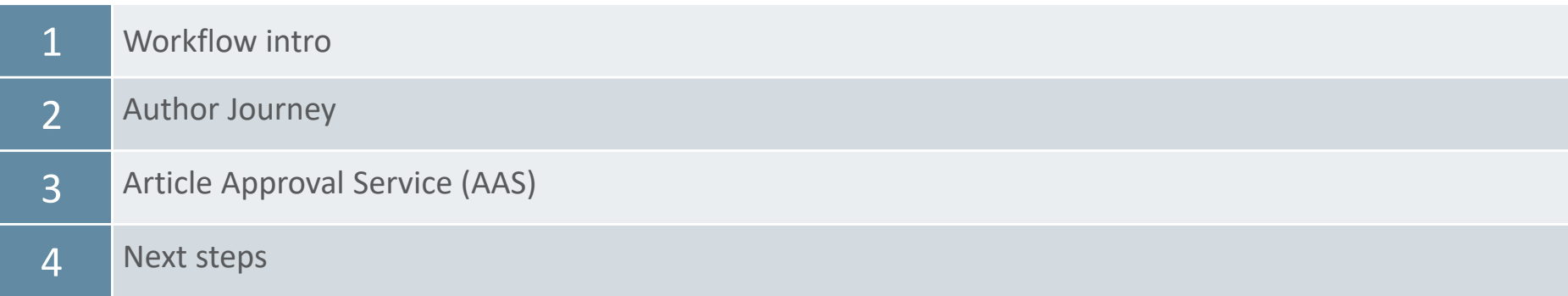

## **Workflow intro**

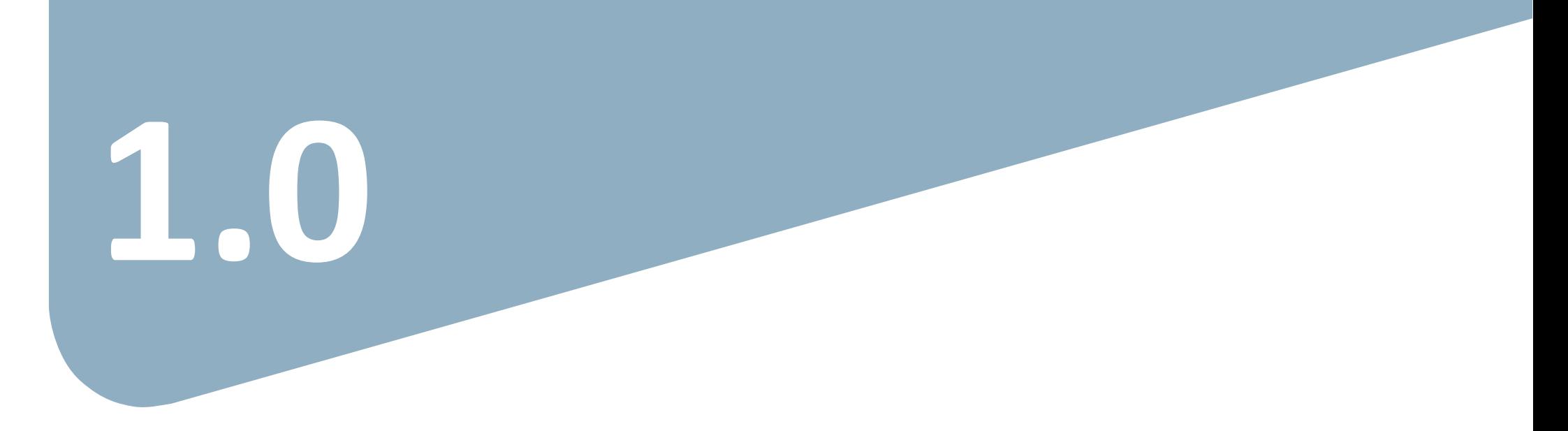

# **OA workflows: More than a platform A value proposition customers are paying for**

Reliable, customizable, efficient workflow, **reducing costs & admin efforts** for authors and institutions.

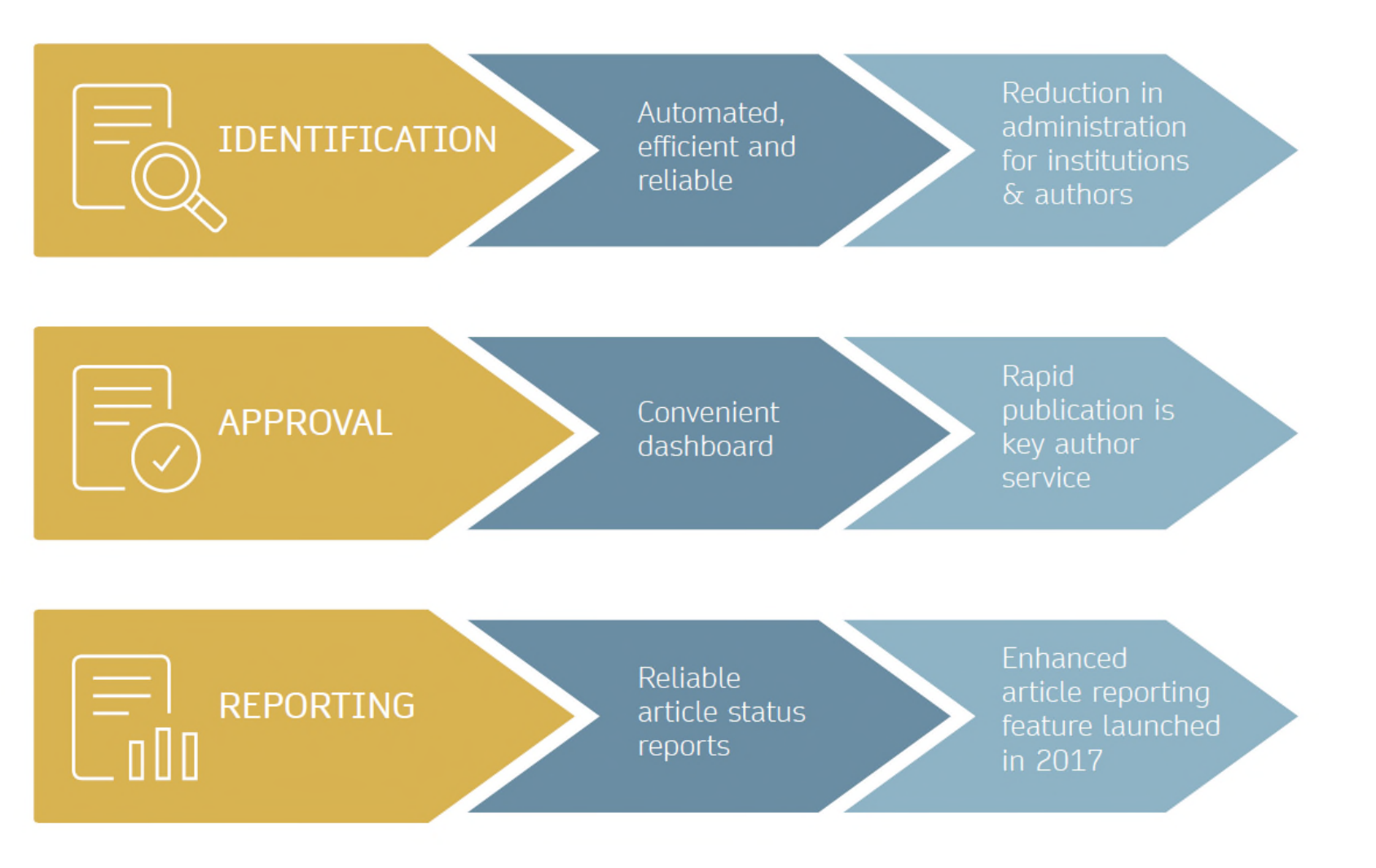

SN Workflows / Feb 2021

#### **SPRINGER NATURE**

# **Open access publishing process**

Manuscript is submitted

Submitting author provides e.g. **FundRef** and **ORCID** information, article category is assigned

**Peer review** is conducted in the following.

Submission Editorial Acceptance

Identification

**OA agreement specific eligibility check:** in-scope journals, article types

**Corresponding author identifies him/herself** as connected to a member institution

Identified article is sent to the member institution's **article approval service accounts** for **final verification of eligibility**

Verification

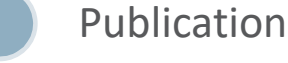

Eligible article is **published** 

**access OA Funding note**  added in article acknowledgments (if applicable)

**immediately open** 

AAS account provides status reporting of identified articles

Account balance report /invoice

## **Author journey after editorial acceptance**

### *Hybrid journals:*

Once an author's eligibility is confirmed by the institution, the article is published open access.

In case of rejection, the author has the option to publish open access with their own funding or publish traditionally nonopen access.

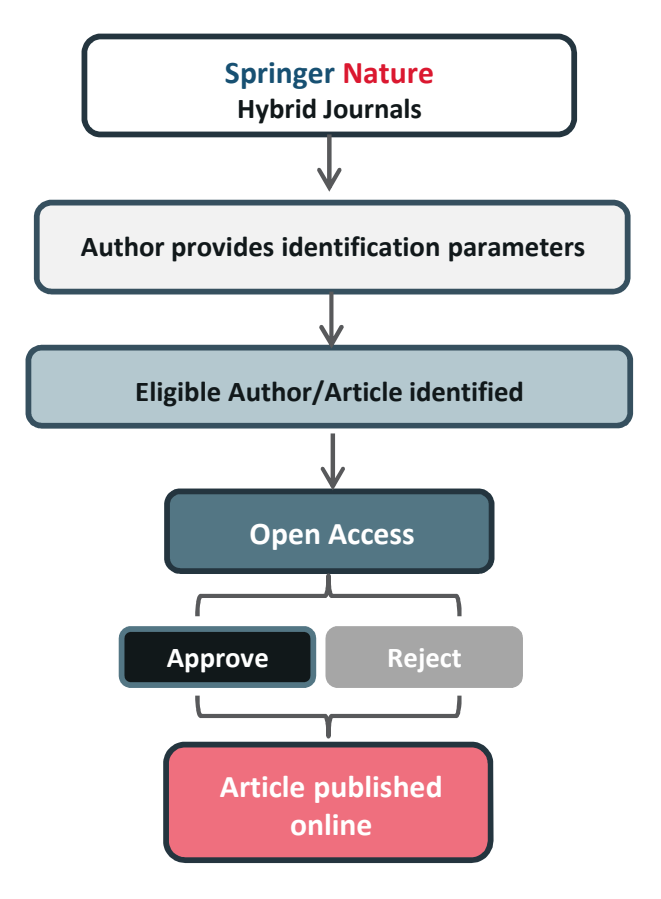

## **Author/article identification**

After article acceptance, the corresponding author receives an invitation to complete the publication process for the article and the authors are able to identify themselves:

### Corresponding author/article identification parameters:

- 1. Selected institution
- 2. E-Mail domain recognition
- 3. IP recognition

The hierarchy of identification parameters is in the above order: 1, 2, 3. -> In general, the authors are informed about how they were identified.

Please refer to the next slide for a practical example

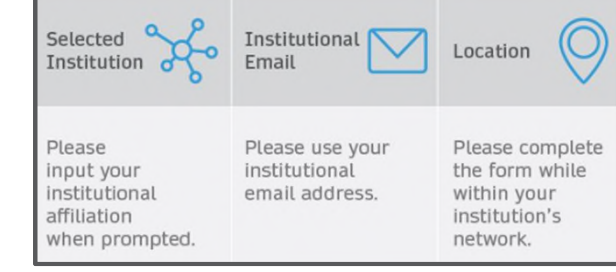

# **Author/article identification**

An Author identifies him/herself by using the following identification parameters:

#### For example:

- 1. Selected institution: Universitat de Valencia
- 2. E-Mail domain recognition: University of Vienna
- 3. IP recognition: Max Planck Society

-> 'Selected institution' is the strongest parameter. Currently (June 2021), the selected institution above is not part of an institutional agreement, therefore the author is considered to be affiliated with University of Vienna

# **Author journey**

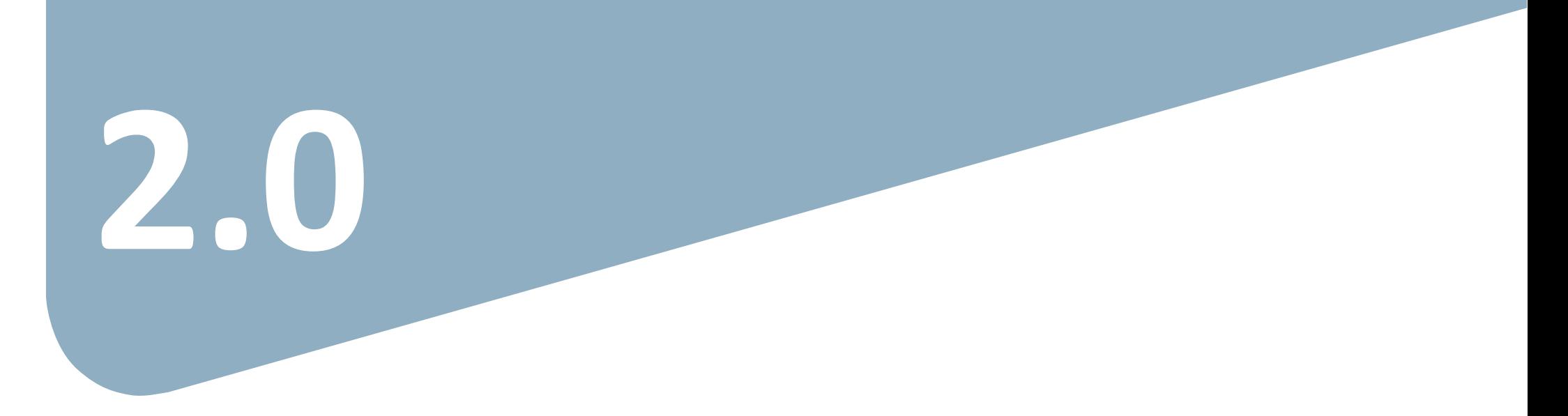

### **Open Access Systems Solution overview**

- The vast majority of Springer Nature Hybrid journals use the Open Access Systems Solution
- This system supports the confirmation of institutional Open Access eligibility, payment of Article Processing Charges (APCs), and signing of the publishing licence and declaration of third party rights forms after an article has been accepted for publication
- The Hybrid journals marked as "non-standard workflow" journals in the journal title list retain their manual solution. After article acceptance, the author/article eligibility is checked manually before the article reaches the Article Approval Service (AAS).
- SN is working on improving the author journey further in 2021 and will update you accordingly

### **Invitation upon article acceptance**

Once an article is editorially accepted for publication, the author receives an email with a link to complete the publishing agreement

#### **SPRINGER NATURE**

Dear Dr. Jens Nielsen

Congratulations on the acceptance of your article: Demo Manuscript 043.

Before we can proceed with the publication of your article in Review of Derivatives Research, we first need you to complete the appropriate publishing agreement. https://payment-and-rightsstaging.snpaas.private.springernature.com/workflow/da3fd305-53c9-413c-958e-ofab46a24228

With kind regards,

Springer Nature Author Service

If you have any questions, please do not hesitate to contact our Author Service team at ASJournals@springernature.com

# **Login link email**

Email containing the login link

#### **SPRINGER NATURE**

Dear Dr. Jens Nielsen

We have received a request for a secure link where you can complete the next steps of your article's publication.

Please follow the link below to continue: https://staging-idp.springernature.com/authorize/email? code=998f8307-ff8a-4d5f-8423-c4436594f796

With kind regards,

Springer Nature Author Service

If you have any questions, please do not hesitate to contact our Author Service team at ASJournals@springernature.com

## **Search for your institution**

Authors are identified via IP and/or e-mail domain in the "background".

Authors are asked to type in their institution in the search field and "select their institution".

Authors should then select the institution from the drop-down list in order for the identification to work.

#### **SPRINGER NATURE**

#### Next steps for publishing your article Confirm your institution or university **Your article** Article title Dear Dr. Jens Nielsen, Demo Manuscript 043 Some articles are eligible for part or full coverage of the open access article-DOT 10.0009/s1234-567-9709-z9999 processing charge as part of an institutional agreement with Springer Nature. Article type More information about open access agreements here. Abstract Journal Name Please enter your institution or university below to see if you are eligible. **Review of Derivatives Research** Search for your institution or university e.g. Oxford University **Search** Need help? Contact us.

# **Select your affiliation**

If the author is identified as eligible, a welcome message appears, which provides further information on the OA agreement.

Authors are informed on how they were identified.

Eligible article types:

- OriginalPaper

### Eligible license types:

- CC-BY
- CC-BY NC

#### **SPRINGER NATURI**

### Next steps for publishing your article

#### Confirm your eligibility status

Dear Dr. Jens Nielsen,

Thank you for confirming your institution or university. Based on your selection, you have been identified as affiliated to the institution or university below.

Open access at no cost to you

You have identified yourself as affiliated with University of Zurich. The agreement between your institution and Springer Nature enables you to publish your article open access at no cost to you.

On www.springer.com/oaforswitzerland you will find specific information on the agreement.

Please note: Charges for additional options (e.g. color in print, posters) are not covered by this agreement. If you have any further questions please get in touch with your institution

I want to publish my article open access, with my fees covered under the agreement between Springer Nature and my institution.

Yes, submit for approval

 $\vee$  No, I want to publish my article without open access

Not your institution or university?

Search again

Need help? Contact us.

Your article

Article title Demo Manuscript 043

DOI 10.0009/s1234-567-9709-z9999

Article type Abstract

Journal Name Review of Derivatives Research

#### **SPRINGER NATURE**

# **Publishing model default**

If your agreement is default Open Access, the author will be able to submit for approval or search again for a different institution.

#### Dear Dr. AuthorName AuthorSurname.

Thank you for confirming your institution or university. Based on your selection, you have been identified as affiliated to the institution or university below.

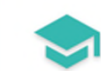

#### Open access at no cost to you

You have identified yourself as affiliated with Uppsala University.

The agreement with your university/institute and Springer covers the open access fees directly, enabling you to publish your article open access at no charge.

On http://www.springer.com/OAforSE you find specific information on the agreement with Sweden.

If you have any further questions please get in touch with your institutional contact listed on the webpage.

I want to publish my article open access, with my fees covered under the agreement between Springer Nature and my institution.

Yes, submit for approval

Not your institution or university?

Search again

## **Publishing model opt out**

**As your agreement has the option to opt out, the author can select how they would like to publish:**

- Choose to publish open access and submit to the institution for approval
- Choose to publish traditionally non open access (subscription)
- Authors can also search for a different institution if needed

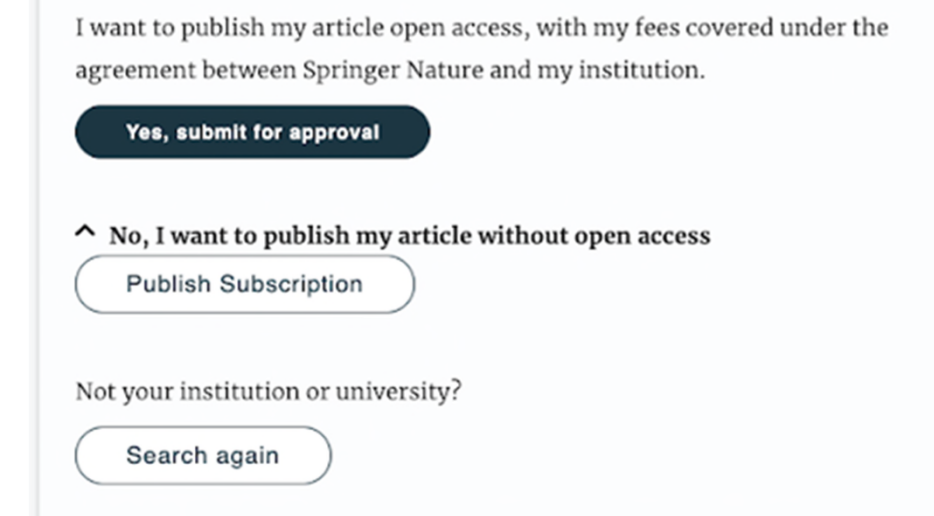

# **Awaiting institutional approval**

### Approval request has been submitted to the selected institution

#### **SPRINGER NATURE**

### Next steps for publishing your article

#### **Waiting for approval**

Dear Dr. Jens Nielsen,

 $\odot$ 

Based on your selection, you have been identified as affiliated to the institution or university below.

As they have an agreement with Springer Nature, the open access articleprocessing charge (APC) for your article may be partially or fully covered.

More information about open access agreements here.

Humboldt-Universität zu Berlin (1034)

The institution will determine if your article is eligible under this agreement.

You will be notified by email, normally within 5 working days, once this step is complete.

Need help? Contact us.

#### **Your article**

Article title TEST JOBSHEET JJAH3

Article ID 10.8888/s41371-292-9677-1212-JJAH3

Article type Abstract

Journal Name Journal of Human Hypertension

### **Approval email**

The institution has approved the article for open access publication and will cover the costs

#### **SPRINGER NATURE**

Dear Dr. Jens Nielsen,

Your affiliation has been confirmed by University of Zurich and your article will now be published at no cost to you.

Before we can proceed with the publication of your article in Review of Derivatives Research, we first need you to complete the appropriate publishing agreement.

Please follow this link to do so: https://payment-and-rightsstaging.snpaas.private.springernature.com/workflow/da3fd305-53c9-413c-958e-ofab46a24228

With kind regards,

Springer Nature Author Service

If you have any questions, please do not hesitate to contact our Author Service team at OA.Verification@springernature.com

## **Rejection email**

The institution has declined the article for open access publication and will not cover the costs

#### **SPRINGER NATURE**

Dear Dr. Jens Nielsen.

We are sorry to let you know that your institution's Approval Manager has declined for the article-processing charge for your article to be covered by the agreement between your institution and Springer Nature.

To proceed with the publication of your article, we need you to complete the appropriate publishing agreement and arrange payment for any associated publication charge (if applicable).

Please follow this link to do so: https://payment-and-rightsstaging.snpaas.private.springernature.com/workflow/fed6fbdc-0e9d-46e7-b014-f2d3ea36e9d9

With kind regards,

Springer Nature Author Service

If you have any questions, please do not hesitate to contact our Author Service team at OA.Verification@springernature.com

## **Author chooses publishing agreement**

After the publishing model has been selected, the author must choose the correct publishing agreement

#### **SPRINGER NATURE**

### Next steps for publishing your article

#### Agree to publish

#### Dear Dr. Jens Nielsen

Before we can continue with the publication of your article, we need you, the corresponding author, to provide us with permission to publish.

In order to generate the correct publishing agreement for you to sign, please make your selection from the options below.

#### Are you, as the corresponding author:

- An employee of the United States Government
- An employee of the Government of the United Kingdom of Great Britain and Northern Ireland, Canada or Australia

• Neither of the above

**Generate publishing agreement** 

Article title Demo Manuscript 043

DOI 10.0009/s1234-567-9709-z9999

Article type Abstract

> Journal Name Review of Derivatives Research

## **Author signs licence**

Once the license has been selected the author will be able to read and sign it on the online platform

#### **SPRINGER NATURE**

### Next steps for publishing your article

#### Agree to publish

Dear Dr. Jens Nielsen.

Please read the publishing agreement below and accept the terms at the end of the document.

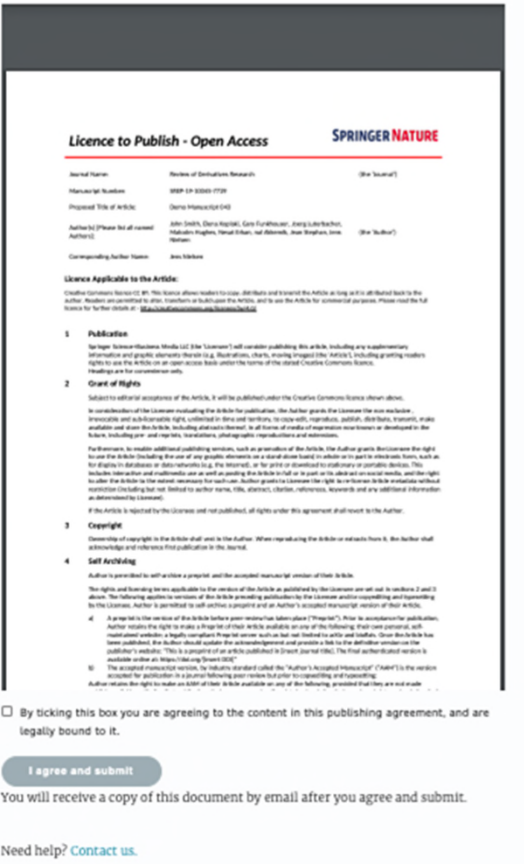

#### **SPRINGER NATURE**

Your article

10.0009/s1234-567-9709-z9999

Article title Demo Manuscript 043

Article type Abstract Journal Name Review of Derivatives Research

DOI

## **Licence has been completed**

Authors will receive confirmation once the licence has been completed and will be able to download a copy of the agreed publishing agreement

#### **SPRINGER NATURE**

### Next steps for publishing your article

#### Permission to publish complete **Your article** Article title Dear Dr. Jens Nielsen, **TEST JOBSHEET JJAH2** Thank you for providing Springer Nature with permission to publish your article Article ID 10.8888/s41371-292-9677-1212-JJAH1 by agreeing to the terms of publication, including how your manuscript can be used by others. Article type Abstract A copy of your publishing agreement will be emailed to you and you can also Journal Name download a copy below. Journal of Human Hypertension Download agreed publishing agreement Need help? Contact us.

## **Licence confirmation email**

Authors will also receive confirmation of the publishing licence by email with a copy attached for their records

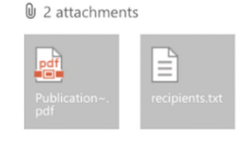

Download all

[External - Use Caution]

#### **SPRINGER NATURE**

Dear Dr. Jens Nielsen.

Thank you for completing the publishing agreement for your article in Journal of Human Hypertension, providing Springer Nature with permission to publish and agreeing to how your manuscript can be used by others.

We have attached a copy of the agreement for your records.

With kind regards,

Springer Nature Author Service

If you have any questions, please do not hesitate to contact our Author Service team at ASJournals@springernature.com

## **Support for authors**

Authors can find contact details for further support on:

- Open Access System Solution platform
- In the author helpdesk
- And on: https://www.springernature.com/gp/open-research/institutionalagreements

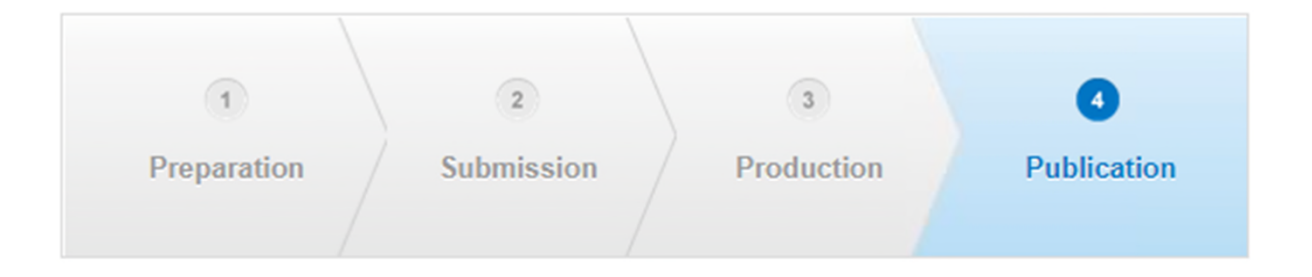

## **Open Access Publication – Hybrid Journals**

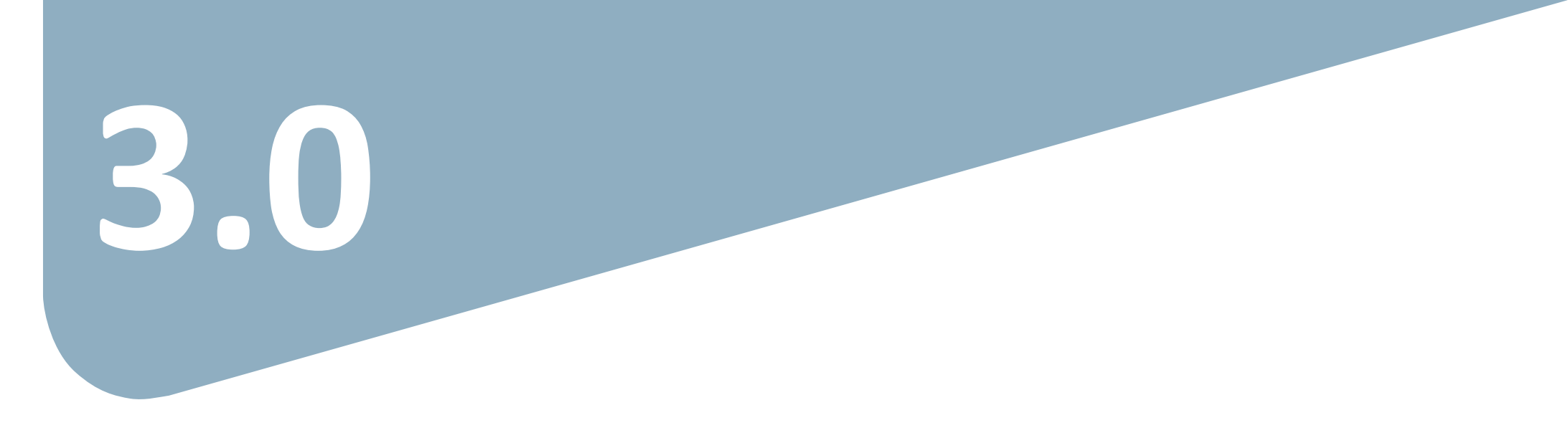

### **Open Access Publication**

 $\mathcal{D}$  Springer Link

Original Article | Open Access | Published: 12 October 2020 Effect of antenna snow intrusion on vertical GPS position time series in Antarctica

A. Koulali ⊠ & P. J. Clarke

Journal of Geodesy 94, Article number: 101 (2020) Cite this article

206 Accesses | 17 Altmetric | Metrics

#### **Rights and permissions**

Open Access This article is licensed under a Creative Commons Attribution 4.0 International License, which permits use, sharing, adaptation, distribution and reproduction in any medium or format, as long as you give appropriate credit to the original author(s) and the source, provide a link to the Creative Commons licence, and indicate if changes were made. The images or other third party material in this article are included in the article's Creative Commons licence, unless indicated otherwise in a credit line to the material. If material is not included in the article's Creative Commons licence and your intended use is not permitted by statutory regulation or exceeds the permitted use, you will need to obtain permission directly from the copyright holder. To view a copy of this licence, visit http://creativecommons.org/licenses/by/4.0/.

## **Funding note**

### **Notes**

### Acknowledgements

Open access funding provided by Max Planck Society. We thank the anonymous referee for useful comments that helped us to improve the overall exposition.

- You can find a requested funding note in the Acknowledgments section of the article.
- The Funding note for the Spanish Agreement is: *Open Access funding provided thanks to the CRUE-CSIC agreement with Springer Nature.*

# **Thank you**

#### The story behind the image

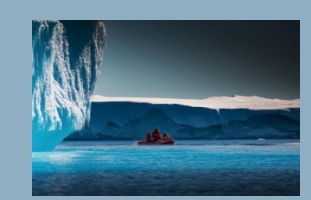

#### **Antarctica meltdown could double sea level rise**

Researchers at Pennsylvania State University have been considering how quickly a glacial ice melt in Antarctica would raise sea levels. By updating models with new discoveries and comparing them with past sea-level rise events they predict that a melting Antarctica could raise century if greenhouse gas emissions continued unabated, roughly doubling previous total sealevel rise estimates. Rising seas could put many flooding and storm surges.

# **SPRINGER NATURE**